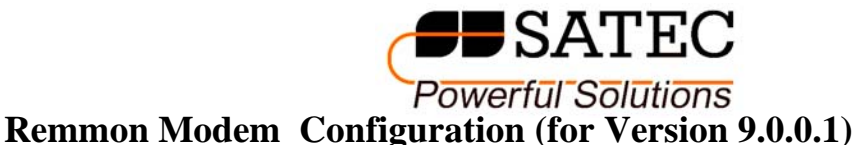

Since the modem should connect to eXpertPower via mobile network, the following parameters must be set:

- 1) APN according to the cellular provider
- 2) Satec Server IP + Port
- 3) User & Password (not always depends on cellular provider)

Before configuration, extract  $\&$  install the files "pc\_tools\_new.zip" and "Utility.zip".

Connect between your computer comm-port and the modem RS232 connector with the cable you received with the modem.

Select: Start  $\rightarrow$  Programs  $\rightarrow$  Remmon Remote Monitoring  $\rightarrow$  Net utility  $\rightarrow$  Launch Utility.exe to get this window

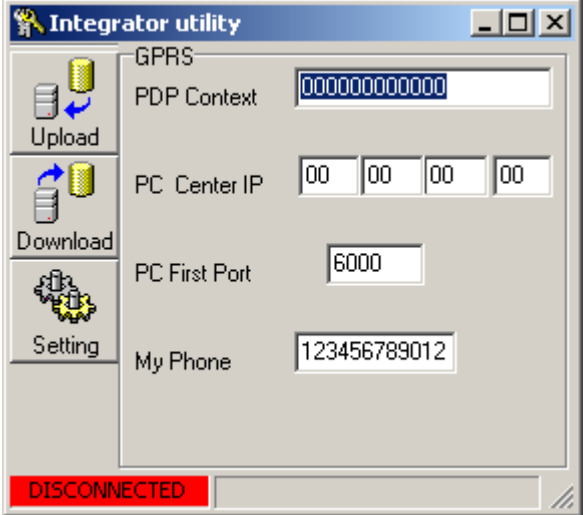

Click on the "Setting" button and fill in the comm-port you are using.

Now, write the APN string (ask your provider if you don't know it or search in google for "APN <cellular company name>") in "PDP Context" control.

Fill the IP with "194.90.237.19" and Port = 5001 and then click "Download". Reset the modem and wait for confirmation.

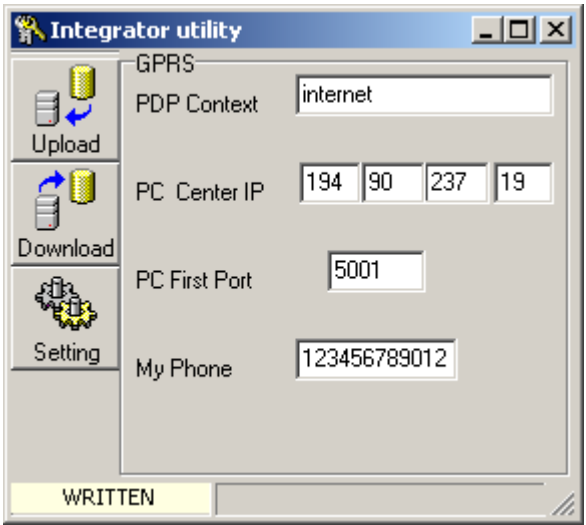

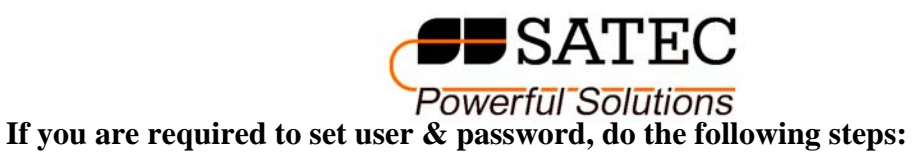

Select: Start  $\rightarrow$  Programs  $\rightarrow$  Remmon  $\rightarrow$  PC\_TOOLS  $\rightarrow$  Launch PC\_TL.exe

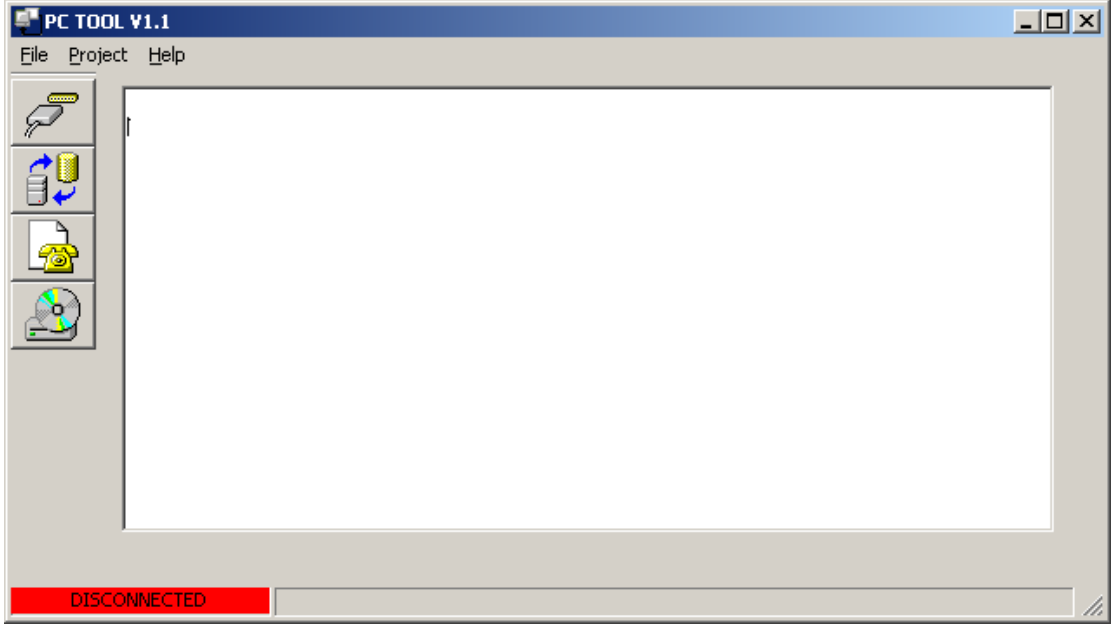

After this window was opened select Project $\rightarrow$ Setting, and select the comm-port you are using. Confirm with the OK button and then click the upper button in the left side of this window to connect to the modem.

Reset the modem, you'll get a window like this.

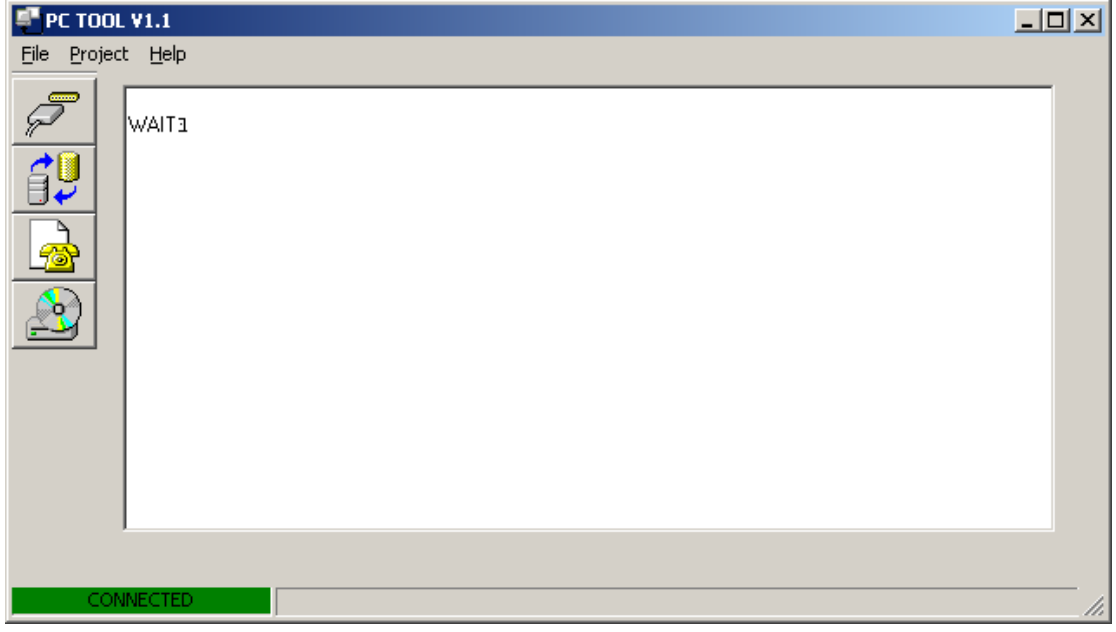

Wait about a minute until you'll see at the screen "Terminal mode".

Close the "PC Tool" and open hyper terminal. Click "Restore Defaults" and confirm in the Port Setting dialog and confirm.

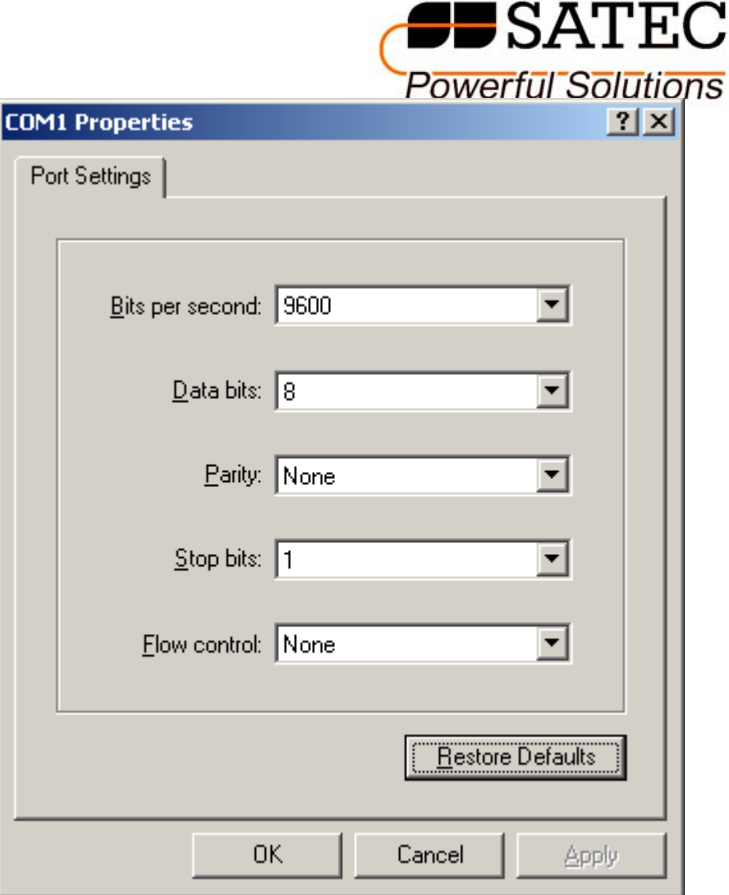

At this state, the modem is supposed to be connected to the hyper terminal.

Type: **at** and <enter> to verify connection

You have to get "OK"

Type: **ate1** < enter > so you'll see what you are typing...

After OK, type: at\*enad=1,"<Name>","<UserName>","<Password>",1 and  $\leq$ enter $\geq$ 

To write it to the Modem type:  $at\&w1$  and then <enter>

The configuration process has ended. If you want to get these parameter at anytime you can type: **at\*enad?** and you'll get a string with your username and password.